# UCI WordPress Admin & Developer Meeting

January 23, 2019

## WordPress 5 and Gutenberg

## How we are approaching deployment

- Testing on our development server
- Bugs and issues we've encountered
  - o Publishing Failed error REST API
- Concerns: Rolling out to a large user base and updating our help center
- Accessibility Concerns Accessibility Audit
- Classic Editor Plugin

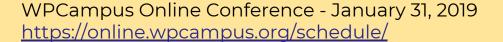

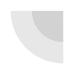

### **Classic Editor Plugin**

This allows users to continue to use the TinyMCE editor.

On Multisite, it can be configured to allow users to opt-in by site and even by user basis

#### (Network Settings)

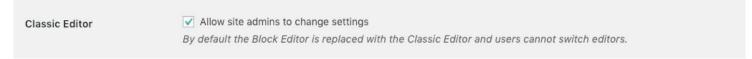

#### (Site Settings)

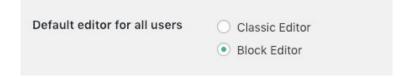

## WebAuth Plugin and new LDAP

#### New LDAP in WebAuth

#### OLD:

```
427
     function webauth ldap attributes ($user id) {
428
           //connect to LDAP server
429
           //older version uses 'ldap-internal.service.uci.edu'
430
           if(!($1dap=1dap connect('ldap.service.uci.edu')))
431
432
               die('Could not connect to LDAP server. This usually means that the LDAP server is currently down, or this web server is missing LDAP
433
434
435
           //set up search criteria
436
           $dn = 'OU=University of California Irvine, O=University of California, C=US';
437
438
           Sfilter = "uid=" . Suser id;
439
440
           $attributes = array("uid", "campusid", "displayname", "givenname", "nickname", "cn", "sn", "mail", "appointmenttype", "studentlevel");
441
```

#### **NEW:**

```
function webauth ldap attributes ($user id) {
         //connect to LDAP server
469
470
         $ldaphost = "ldap.oit.uci.edu";
         $1dapport = 636;
472
         if(!($ldap = ldap connect($ldaphost, $ldapport)))
473
474
             die ('Could not connect to public LDAP server. This usually means that the LDAP server is currently down, or this web server is missing LDAF
475
476
477
         //set up search criteria
478
         $dn = 'dc=uci, dc=edu';
479
480
         Sfilter = "uid=" . Suser id:
481
482
         //As of Nov. 2018, below is new; attributes campusid updated to uciCampuID, studentlevel updated to uciStudentLevel, and nickname was removed.
483
         Sattributes = array("uid", "uciCampusID", "displayname", "givenname", "cn", "sn", "mail", "appointmenttype", "uciStudentLevel");
```

## **Pro Plugins**

#### **Beaver Builder Pro and WPForms**

#### **Beaver Builder Page Builder**

OIT has a license that we can share for other UCI WordPress instances.

We have the Pro license which is Multisite capable.

### WPForms - Drag and Drop Form Builder

OIT has the Agency license we can share for other UCI WordPress instances.

Our license is Multisite capable.

Caveat: If we do not renew, you will have to pay for your own license.

## WordPress Multisite and Domain Mapping

## How we are using native domain mapping

- We moved to native domain mapping
- Benefits: no plugin needed, the WordPress.org version is 2 years old. The WMPUDev version is incompatible with the WebAuth plugin
- Downsides: it is more complicated to implement, only the mapped domain is usable, need to update URLs after changing the URL

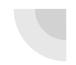

### **Native Domain Mapping**

#### Network Admin > Sites > Site > Edit

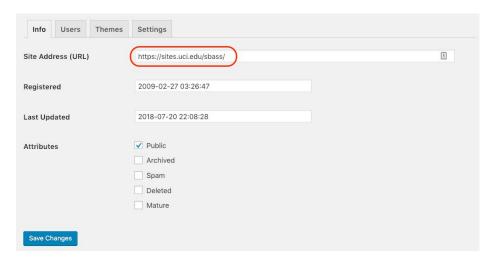

#### Site Dashboard > Tools > Better Search Replace Pro

| Search/Replace         | Backup/Import Settings Help                                                                                                    |                                      |
|------------------------|----------------------------------------------------------------------------------------------------|--------------------------------------|
| nis tool allows you to | search and replace text in your database (suppo                                                                                                    | orts serialized arrays and objects). |
| get started, use the   | form below to enter the text to be replaced and                                                                                                    | select the tables to update.         |
| ARNING: Make sure      | you backup your database before using this plu                                                                                                    | gin!                                 |
| Search for             | sites.uci.edu/sbass/                                                                                                    | Original Site URL                    |
| Replace with           | sbass.oit.uci.edu/                                                                                                    | Mapped Domain                        |
| Select tables          | wp.6. options (0.23 MB) wp.6. postmeta (0.38 MB) wp.6. posts (0.62 MB) wp.6. smush.dir_images (0 MB) wp.6. subscriptions (0 MB) wp.6. subscriptions_log_table (0 MB) wp.6. subscriptions_log_table (0 MB) wp.6. term_relationships (0.01 MB) wp.6. term_relationships (0.01 MB) wp.6. term_relationships (0.01 MB) sp.6. term_relationships (0.01 MB) wp.6. term_relationships (0 MB) scalect multiple tables with Ctrl-Click for | Select any tables that have content. |
| Case-Insensitive?      | Searches are case-sensitive by default.                                                                                                    |                                      |
| Replace GUIDs?         | If left unchecked, all database columns titled 'guid' will be skipped.                                                                                                    |                                      |
| Run as dry run?        | If checked, no changes will be made to the database, allowing you to check the results beforehand. Do a test run to see what will be changed.                                                                                                    |                                      |
| Save as profile?       | If checked, the above settings will be                                                                                                    | 9                                    |
| Run Search/Replace     |                                                                                                    |                                      |

### **WordPress and SSL**

### How we implemented SSL

Using the Really Simple SSL plugin with the Really Simple SSL Pro Multisite addon (paid).

We are turning SSL on a case by case basis to allow us time to get certificates for new mapped domains. Can be turned on network wide. Well supported. 2+ million active installs.

- All incoming requests are redirected to https. Default with an internal WordPress redirect, but you can also enable a .htaccess redirect.
- The site url and home url are changed to https.
- Your insecure content is fixed by replacing all http:// urls with https://, except hyperlinks to other domains. Dynamically, so no database changes are made (except for the siteurl and homeurl).

## **Roundtable Discussion**